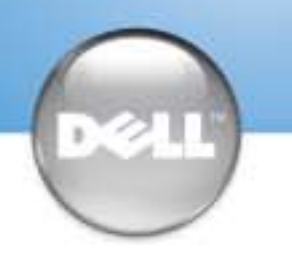

# Set Up Your Computer First

Before you set up and operate your Dell™ computer, read and follow the safety instructions in your Owner's Manual.

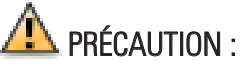

Avant d'installer et d'utiliser votre ordinateur Dell™, veuillez lire et suivre les directives de sécurité qui se trouvent dans le Manuel du propriétaire.

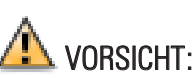

Lesen und befolgen Sie vor dem Einrichten und der Inbetriebnahme Ihres Dell™- Computers bitte die Sicherheitshinweise im

Benutzerhandbuch.

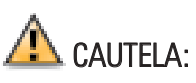

Prima di installare e azionare il computer Dell™, leggere e seguire le istruzioni di sicurezza che si trovano nel Manuale del proprietario.

Installez votre ordinateur en premier | Erster Schritt: Einrichten des Computers | Primo: installazione del computer Configure primero su equipo | Begin met het installeren van uw computer

# $\triangle$  CAUTION:

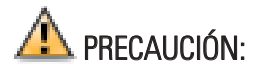

Antes de configurar y poner en funcionamiento su equipo Dell™, lea y siga las instrucciones de seguridad que se encuentran en el Manual del propietario.

## If you have a modem, connect a telephone cable to either of the modem **3** connectors (not all modems have two connectors)

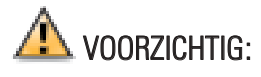

Lees s.v.p. de veiligheidsvoorschriften in de Gebruikershandleiding en volg ze op, voordat u uw Dell™ computer installeert en in gebuik neemt.

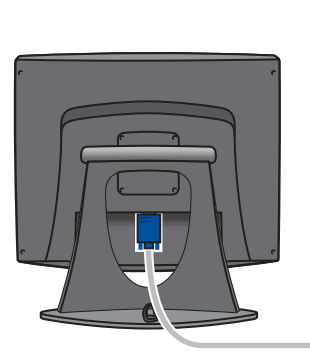

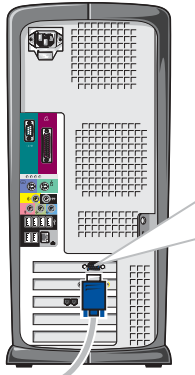

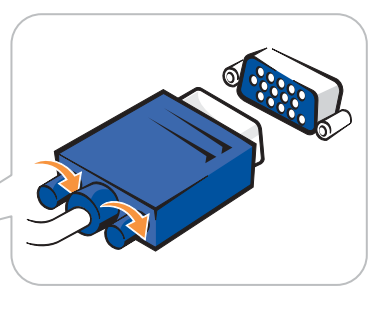

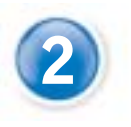

Connect the monitor Connectez le moniteur Schließen Sie den Monitor an Connettere il monitor Conecte el monitor Sluit het scherm aan

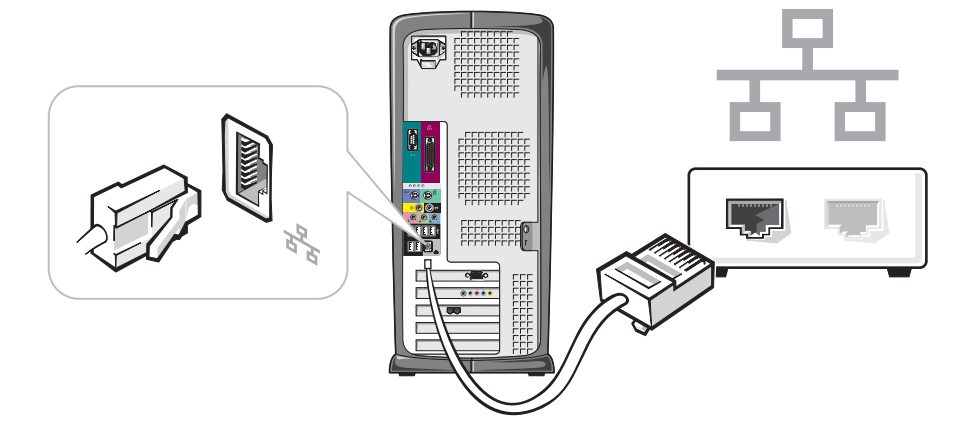

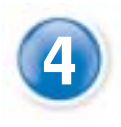

Connect a keyboard and a mouse Connectez un clavier et une souris<br>
Schließen Sie die Tastatur und die Maus an Schließen Sie die Tastatur und die Maus an Connettere una tastiera ed un mouse Conecte un teclado y un ratón Sluit de mouse en het toetsenbord aan

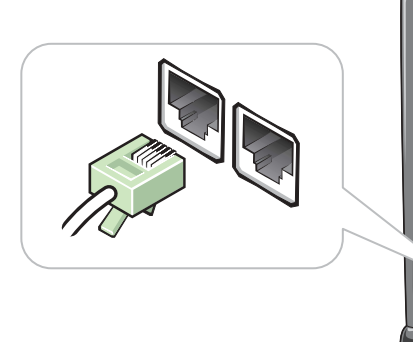

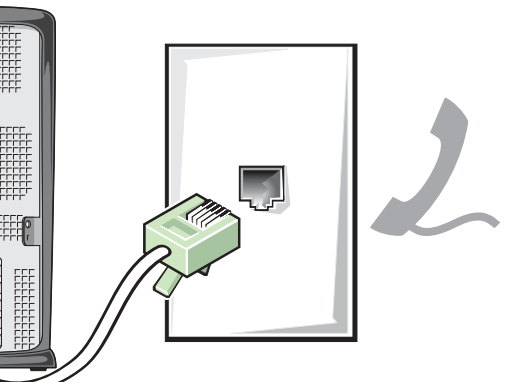

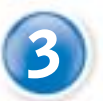

Si vous disposez d'un modem, raccordez un câble téléphonique à l'un des connecteurs de celui-ci (certains modems ne sont pas équipés de deux connecteurs)

Falls ein Modem vorhanden ist, schließen Sie ein Telefonkabel an einem der Modemanschlüsse an (nicht jedes Modem ist mit zwei Anschlüssen ausgestattet.)

Se si dispone di un modem, collegare un cavo telefonico a uno dei connettori del modem (non tutti i modem sono dotati di due connettori)

Si tiene un módem, conecte un cable del teléfono a cualquiera de los conectores de módem (no todos los módem tienen dos conectores)

Indien u een modem hebt, sluit u een telefoonkabel aan op een van de twee modemconnectors (niet alle modems zijn uitgerust met twee connectors)

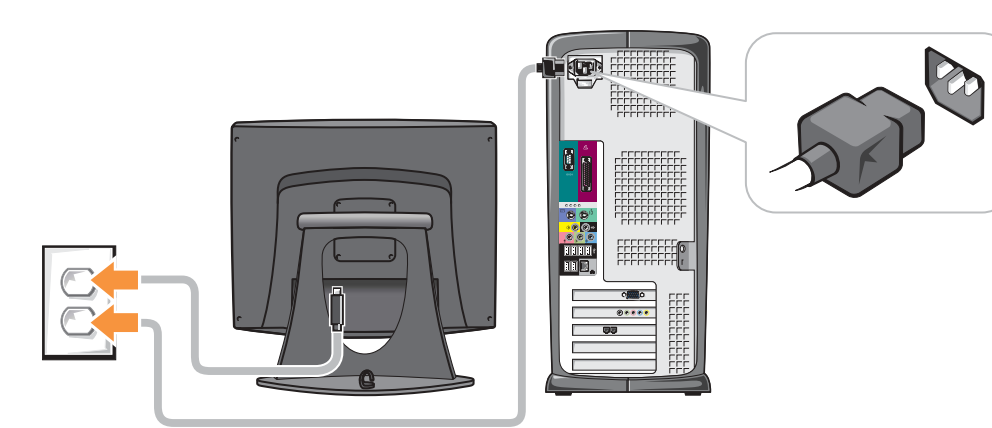

Connect the computer and monitor to electrical outlets Branchez l'ordinateur et le moniteur à une prise électrique<br>
Sobtecken Sie des Computer, und des Moniterkabel in eine Netzsteckdese ein Schtecken Sie das Computer- und das Monitorkabel in eine Netzsteckdose ein Connettere il computer ed il monitor a prese elettriche Conecte el equipo y el monitor a las tomas de corriente Sluit de computer en het scherm aan op het stopcontact

### Turn on the computer and monitor

Mettez l'ordinateur et le moniteur sous tension Schalten Sie den Computer und den Monitor ein Accendere il computer ed il monitor Encienda el equipo y el monitor Doet de computer en het scherm aan

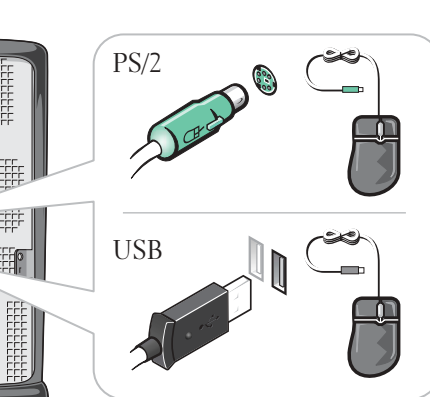

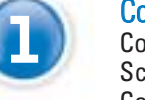

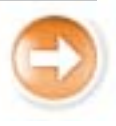

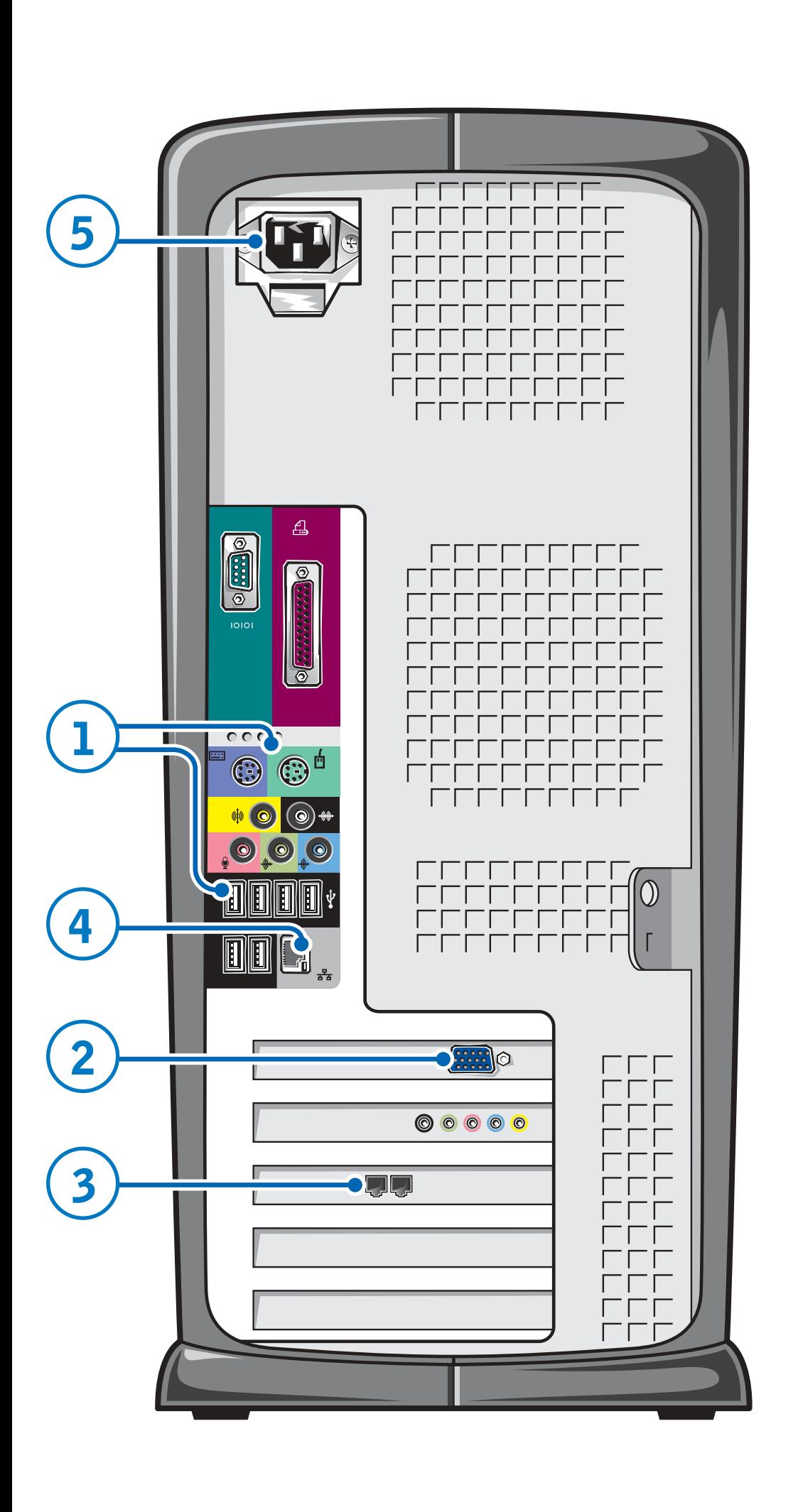

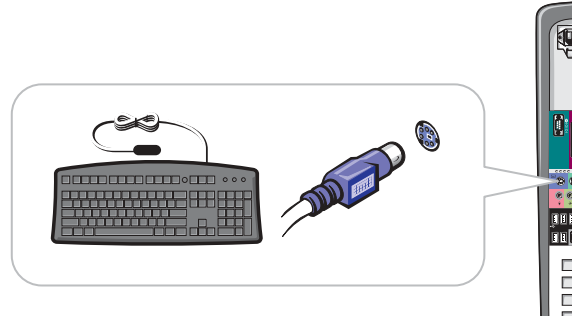

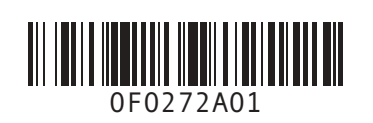

### If you have a network device, connect a network cable to the network connector

Si vous disposez d'un périphérique de réseau, raccordez un câble de réseau au connecteur réseau

Falls Sie ein Netzwerkgerät besitzen, schließen Sie ein Netzwerkkabel an den Netzwerkanschluss an

Se di dispone di una periferica di rete, collegare un cavo di rete al connettore di rete

Si tiene un dispositivo de red, conecte el cable de la red al conector de la misma

Als u een netwerkapparaat hebt, moet u de netwerkkabel aan de netwerkverbinding aansluiten

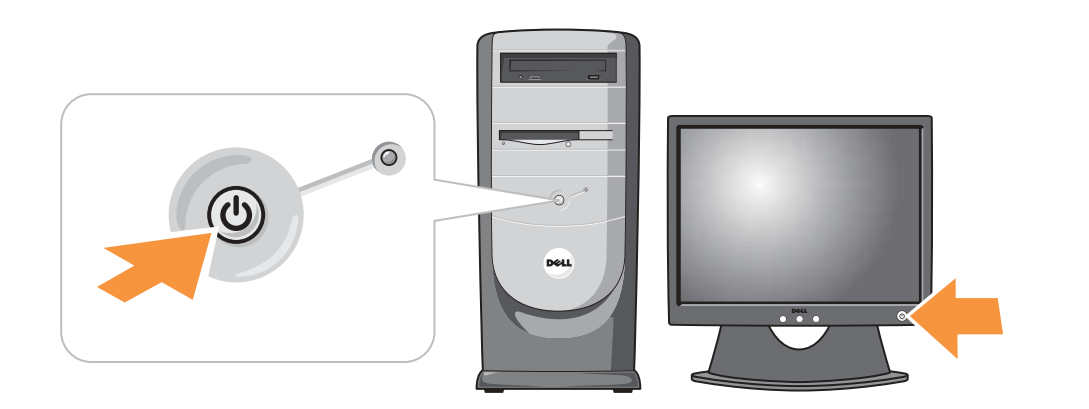

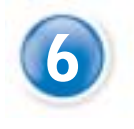

### If your integrated sound connectors are covered by a cap, connect your speakers to the optional sound card connectors. Do not remove the cap.

Si vos connecteurs audio intégrés sont recouverts d'un couvercle, raccordez les haut-parleurs aux connecteurs de carte audio optionnels. Ne retirez pas le couvercle.

Wenn Ihre integrierten Audio-Anschlüsse abgedeckt sind, schließen Sie Ihre Lautsprecher an die Anschlüsse der optionalen Soundkarte an. Entfernen Sie die Abdeckungen nicht.

Se i connettori per l'audio integrato sono coperti con un cappuccio, collegare gli altoparlanti ai connettori della scheda audio opzionale. Non rimuovere il cappuccio.

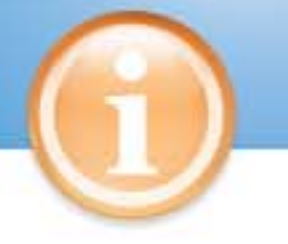

Set Up Other Devices Last Installez les autres périphériques en dernier | Letzter Schritt: Einrichten von Zubehör | Ultimo: installazione delle altre periferiche Configure los demás dispositivos en último lugar | Sluit de andere apparaten aan op het laatst

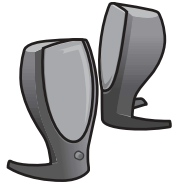

Si los conectores de audio integrado vienen cubiertos con un casquete, conecte los altavoces a los conectores de la tarjeta de audio opcional. No quite el casquete.

Indien uw geïntegreerde autoverbindingen door een beschermkap zijn afgedekt, verbind dan uw speakers met de facultatieve autokaartverbindingen. De beschermkap mag niet verwijderd worden.

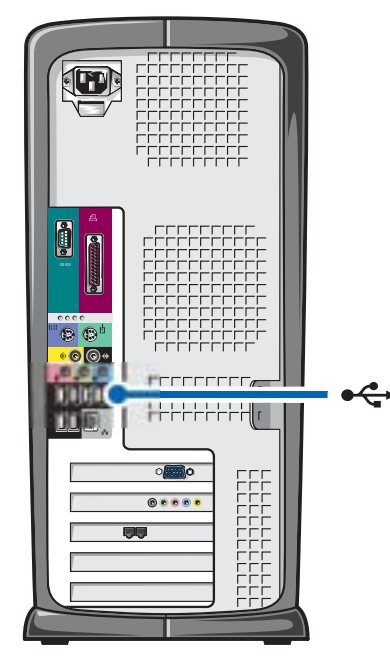

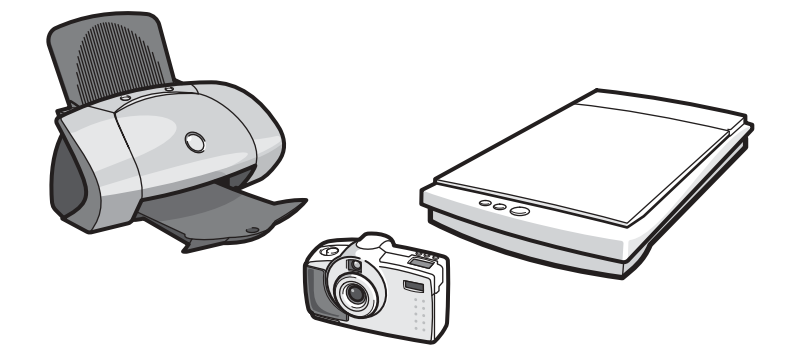

*Dell* and the *DELL* logo are trademarks of Dell Computer Corporation; *Microsoft* and *Windows* are registered trademarks of Microsoft Corporation. Dell disclaims proprietary interest in the marks and names of others. June 2003

# Aide et support | Hilfe und Support | Guida in linea e Supporto tecnico | Ayuda y asistencia técnica | Hulp en Steun

# **Information in this document is subject to change without notice. © 2003 Dell Computer Corporation. All rights reserved.**

## Reproduction in any manner whatsoever without the written permission of Dell Computer

ration is strictly forbidden.

Queda estrictamente prohibida la reproducción de este documento en cualquier forma sin la antiamente premium ne<br>ión por escrito de Dell Computer Corp

**Les information de ce document sont sujettes à des modifications sans préavis.© 2003 Dell Computer Corporation. Tous droits réservés.** La reproduction de quelque manière que ce soit sans l'autorisation écrite de Dell Computer

Corporation est strictement interdite.

*Dell* et le logo *DELL* sont des marques de Dell Computer Corporation ; *Microsoft* et *Windows* sont des marques déposées de Microsoft Corporation. Dell dénie tout intérêt propriétaire aux marques et noms commerciaux autres que les siens. Juin 2003

For additional information about your computer, click the Start button and click Help and Support:

**Irrtümer und technische Änderungen vorbehalten. © 2003 Dell Computer Corporation. Alle Rechte vorbehalten.**

Nachdrucke jeglicher Art ohne die vorherige schriftliche Genehmigung der Dell Computer Corporation sind strengstens untersagt.

Dell, das DELL-Logo und Dimension sind Marken der Dell Computer Corporation; Microsoft und<br>Windows sind eingetragene Marken der Microsoft Corporation. Dell verzichtet auf alle Besitzrechte<br>an Marken und Handelsbezeichnunge

Juni 2003

**Le informazioni contenute nel presente documento sono soggette a modifiche senza preavviso. © 2003 Dell Computer Corporation. Tutti i diritti riservati.**

Qualsiasi riproduzione senza permesso scritto da parte della Dell Computer Corporation è severamente vietata.

*Dell* e il logo *DELL* sono marchi di fabbrica di Dell Computer Corporation; *Microsoft* e *Windows* sono marchi depositati di Microsoft Corporation. Dell nega qualsiasi partecipazione di proprietà relativa a marchi diversi da quelli di sua proprietà.

Consultare il Manuale del proprietario ulteriori istruzioni sull'installazione, in come connettere una stampante.

Per accedere agli strumenti di suppor tecnico e formativo, fare doppio clic sull'icona Dell Solution Center sul de Microsoft® Windows®. Si può anche accedere alla Dell tramite il sito support.dell.com.

Per ulteriori informazioni sul proprio computer, fare clic sul pulsante Avvio su Guida in linea e Supporto tecnico.

**La información contenida en este documento puede modificarse sin previo aviso. © 2003 Dell Computer Corporation. Reservados todos los derechos.**

- Per accedere al file della guida Istru  $e$  procedure, fare clic su Guide del e del sistema, quindi fare clic su Istruzioni e procedure.
- Fare clic su Suggerimenti per Micro Windows  $XP$  per istruzioni sull'uso sistema operativo di Windows.

*Dell* y el logotipo de *DELL* son marcas comerciales de Dell Computer Corporation; *Microsoft* y *Windows* son marcas registradas de Microsoft Corporation. Dell renuncia a cualquier interés sobre la propiedad de marcas y nombres comerciales que no sean los suyos.

Junio de 2003

**De informatie in dit document kan zonder voorafgaande kennisgeving worden gewijzigd. © 2003 Dell Computer Corporation. Alle rechten voorbehouden.**

Het vermeerderen van deze informatie in welke vorm dan ook zonder toestemming van Dell Computer Corporation is verboden.

*Dell* en het Dell-logo zijn handelsmerken van Dell Computer Corporation; *Microsoft* en Windows<br>zijn gedeponeerde handelsmerken van Microsoft Corporation. Overige merken en namen zijn<br>eigendom van hun respectieve eigenare

Printed in Ireland.

See your Owner's Manual for additional setup instructions, including how to connect a printer.

To access support and educational tools, double-click the Dell Solution Center icon on the Microsoft® Windows® desktop. You can also access Dell through support.dell.com.

- To access the Tell Me How help file, click User and system guides, click User's guides, and then click Tell Me How.
- For help with the Windows operating system, click Microsoft Windows XP Tips.

Pour des instructions d'installation complémentaires, notamment pour savoir comment connecter une imprimante, référez-vous au Manuel du propriétaire.

Pour accéder à des outils de support et de formation, double-cliquez sur l'icône Dell Solution Center située sur le bureau Microsoft® Windows®. Vous pouvez également contacter Dell à l'adresse support.dell.com.

Pour obtenir des informations supplémentaires sur votre ordinateur, cliquez sur le bouton Démarrer, puis sur Aide et support :

- Pour accéder au fichier Procédure, cliquez sur Guides d'utilisation du système, cliquez sur Guides d'utilisation, puis sur Procédure
- Pour obtenir de l'aide concernant le système d'exploitation Windows, cliquez sur Conseils concernant Microsoft Windows XP.

Weitere Anleitungen zum Einrichten des Computers, sowie zum Anschließen des Druckers, finden Sie in Ihrem Benutzerhandbuch.

Zugriff zu Support- und Schulungs-Tools erhalten Sie, indem Sie auf das Symbol des Dell Solution Center auf dem Microsoft® Windows®-Desktop doppelklicken. Sie können Dell auch über support.dell.com kontaktieren.

Weitere Informationen zu Ihrem Computer erhalten Sie, indem Sie auf die Schaltfläche Start und anschließend auf Hilfe und Support klicken.

- Zum Öffnen der Hilfedatei Anleitungen, klicken Sie auf Benutzer und Systemhandbücher, Benutzerhandbücher und anschließend auf Anleitungen
- Hilfe in Bezug auf das Windows-Betriebssystem erhalten Sie, indem Sie auf Microsoft Windows XP - Tipps klicken.

Giugno 2003 Download from Www.Somanuals.com. All Manuals Search And Download.

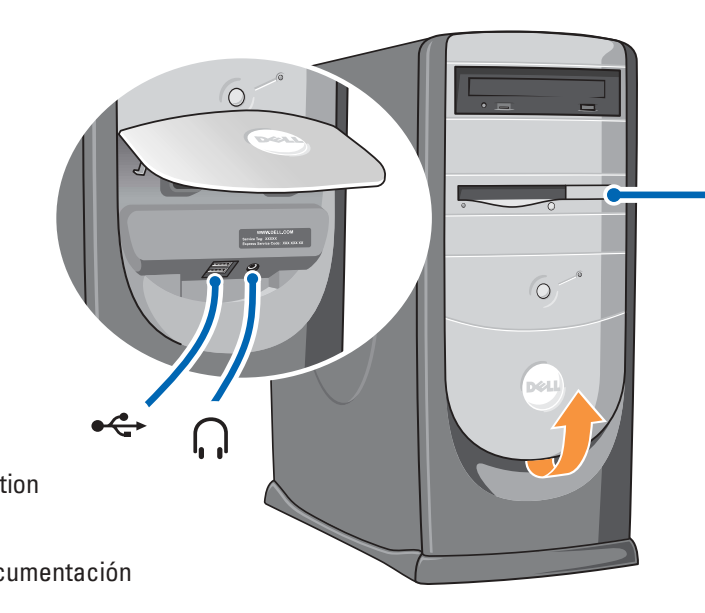

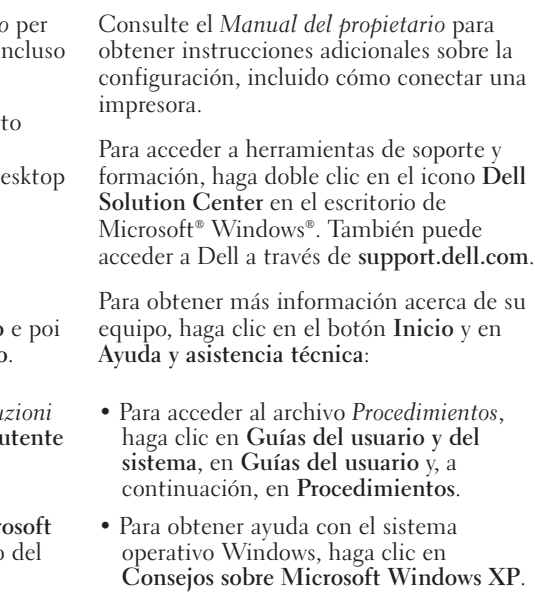

Kijk in uw Gebruikershandleiding voor meer informatie, inclusief voor hoe u de printer kunt aansluiten.

U kunt de hulp en onderwijs werkzettingen ingaan door twee keer op de Dell Solution Center pictogram te drukken op het bureaublad van Microsoft® Windows®. U kunt ook Dell binnengaan door support.dell.com.

Voor meer informatie over uw computer druk op de Start toets en op de Hulp en steun toets.

- Om het Vertel me hoe hulp bestand binnen te gaan moet u de Gebruikers en systeem handleidingen indrukken, waarna u klelkt op de Gebruikershandleiding en de Vertel me hoe toetsten.
- Voor hulp met het windows besturings systeem gebruikt u de advies toests van Microsoft Windows XP.

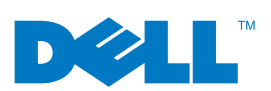

- front headphone connector
- connecteur avant du casque d'écoute
- kopfhöreranschluss vorne
- connettore delle cuffie anteriore
- conector anterior para el auricular
- Verbinding voor de koptelefoon (aan de voorkant)

optional floppy drive disquette optionnelle optionales Diskettenlaufwerk unità disco floppy opzionale unidad de disco flexible opcional facultatieve diskettestation

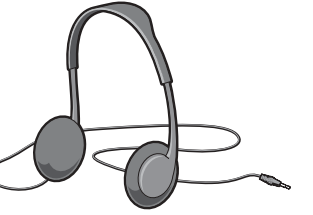

optional sound card carte son optionnelle optionale Soundkarte scheda audio opzionale tarjeta de sonido opcional facultatieve geluidskaart

Ç FFFFF **HONES LLE Bill**o  $\bullet\bullet\bullet\bullet$ 

integrated sound son intégré integrierter Sound audio integrato sonido integrado geïntegreerd geluid

#### Connect other devices according to their documentation

Connectez les autres périphériques en suivant les instructions de la documentation Schließen Sie andere Geräte gemäß ihren Benutzeranleitungen an Connettere altre periferiche secondo la loro documentazione Conecte los demás dispositivos según las instrucciones que aparecen en la documentación Installeer de andere apparaten volgens de dokumentatie.

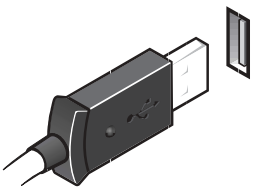

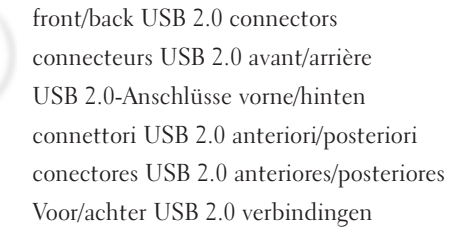

# **Help and Support**

Free Manuals Download Website [http://myh66.com](http://myh66.com/) [http://usermanuals.us](http://usermanuals.us/) [http://www.somanuals.com](http://www.somanuals.com/) [http://www.4manuals.cc](http://www.4manuals.cc/) [http://www.manual-lib.com](http://www.manual-lib.com/) [http://www.404manual.com](http://www.404manual.com/) [http://www.luxmanual.com](http://www.luxmanual.com/) [http://aubethermostatmanual.com](http://aubethermostatmanual.com/) Golf course search by state [http://golfingnear.com](http://www.golfingnear.com/)

Email search by domain

[http://emailbydomain.com](http://emailbydomain.com/) Auto manuals search

[http://auto.somanuals.com](http://auto.somanuals.com/) TV manuals search

[http://tv.somanuals.com](http://tv.somanuals.com/)